# GUIA DE USO –OPCION COMODATO

Para poder trabajar en el sistema con la opción de COMODATO se debe primeramente activar la opción.

Debemos ir a: CONFIGURACION / TABLAS / PARAMETROS DEL SISTEMA

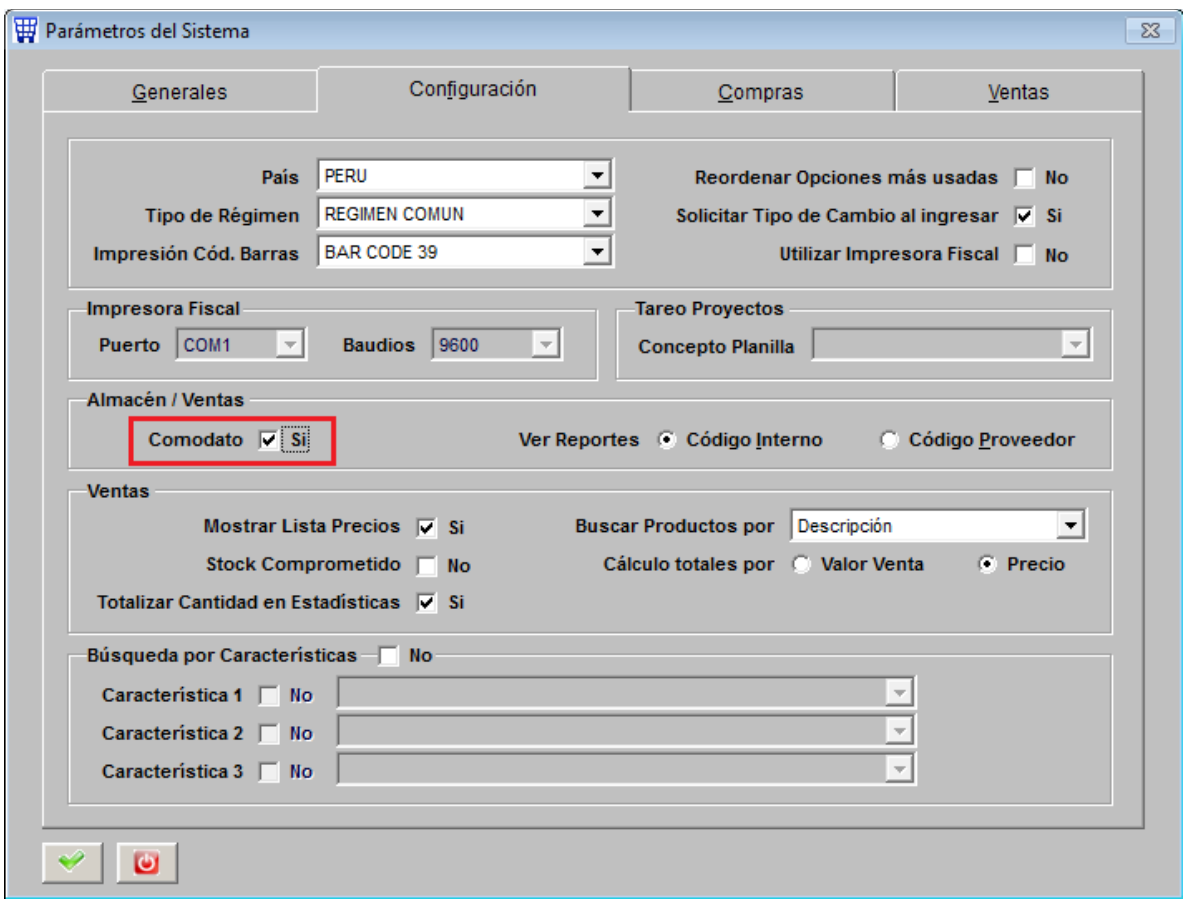

1.- Se registra el producto indicando la unidad de medida en METROS.

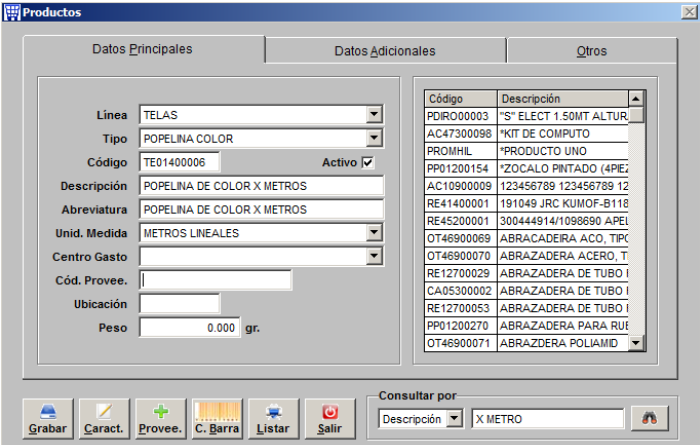

2.- Se registra el Inventario inicial del producto. Se utiliza el campo COMODATO

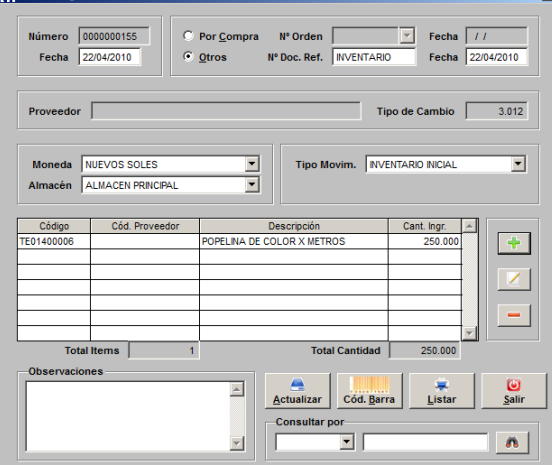

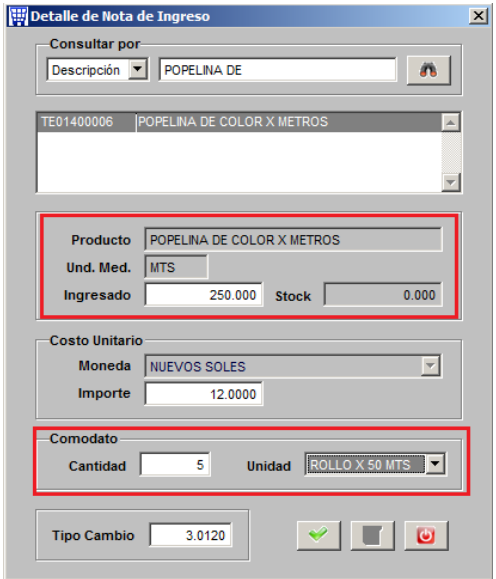

3.- Veamos el reporte de almacén.

Por la unidad de control de almacén o unidad del producto ( METROS )

# **INVENTARIO PERMANENTE UNIDADES**

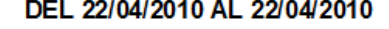

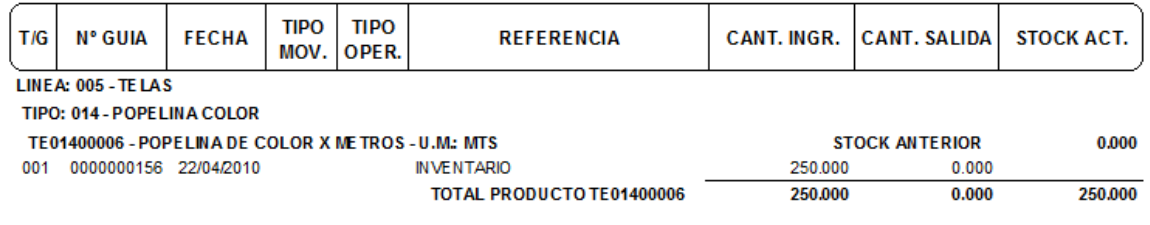

## Por la unidad de COMODATO ( ROLLOS )

#### **KARDEX (UNIDAD COMODATO)** DEL 22/04/2010 AL 22/04/2010 **ALMACEN PRINCIPAL**

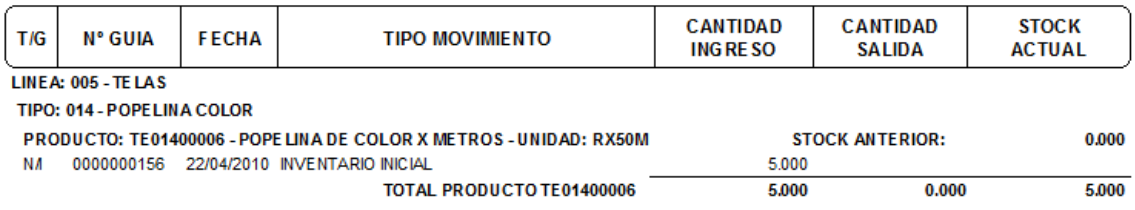

## 4.- Realicemos un proceso de venta, primero registraremos un PEDIDO.

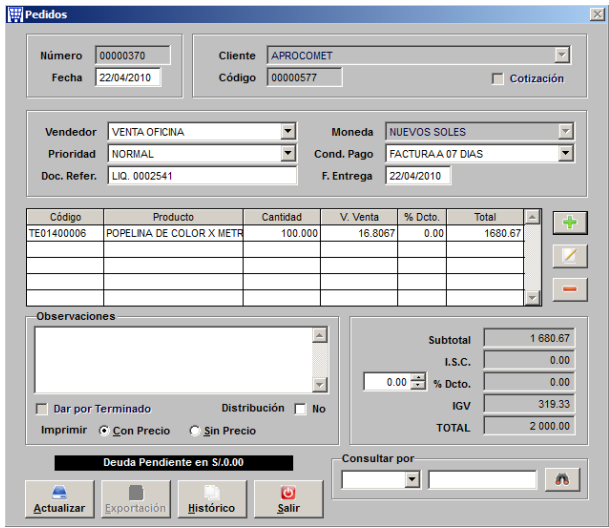

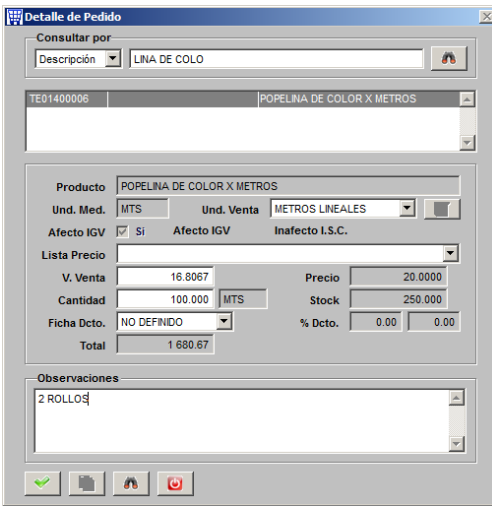

Luego realizamos la Guía de remisión

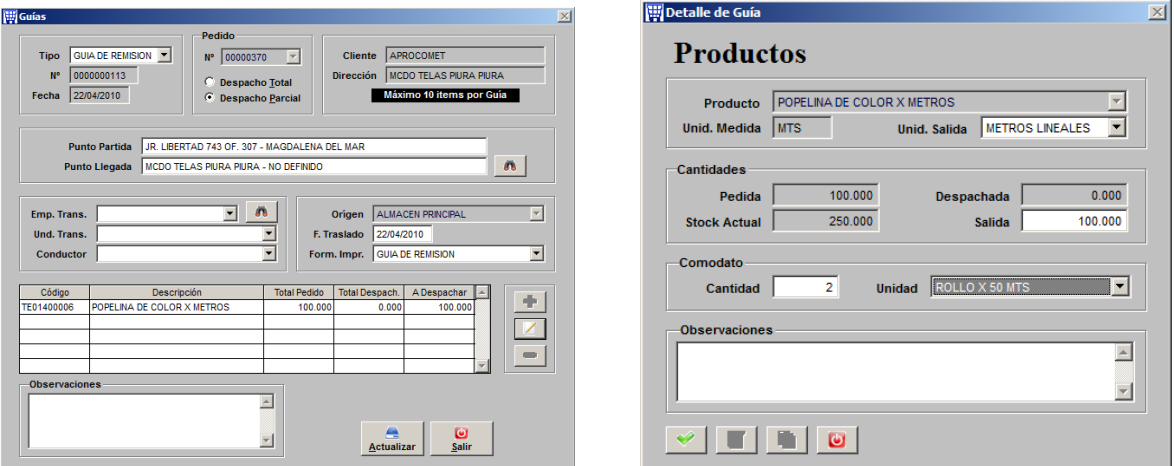

Siempre marcaremos DESPACHO PARCIAL en la guía de remisión ya que debemos colocarle a cada producto el valor de COMODATO.

Ahora realizaremos la facturación

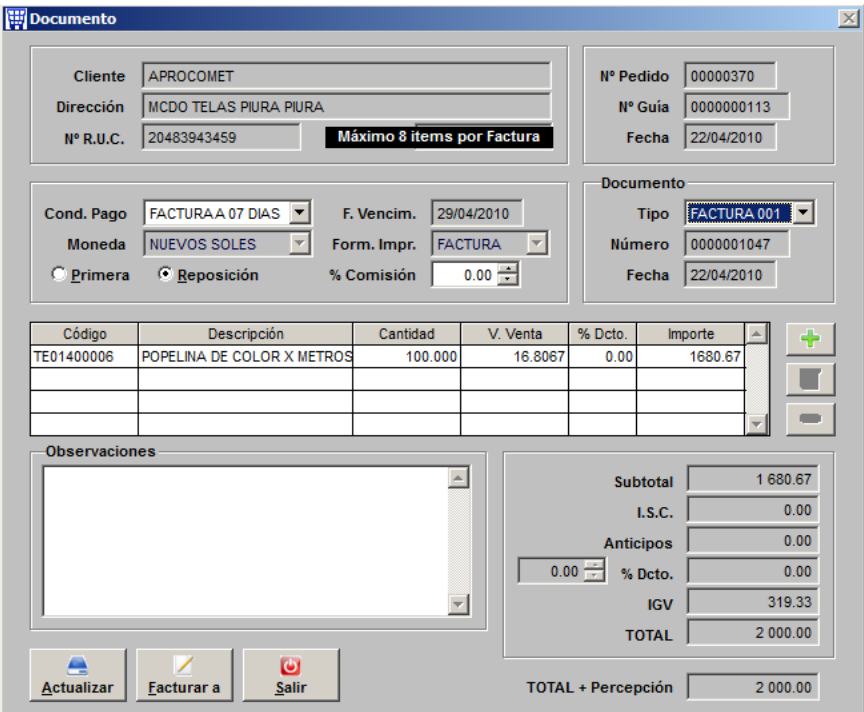

### 5.- Finalmente veamos nuestro reporte de almacén.

# **INVENTARIO PERMANENTE UNIDADES**

DEL 22/04/2010 AL 22/04/2010

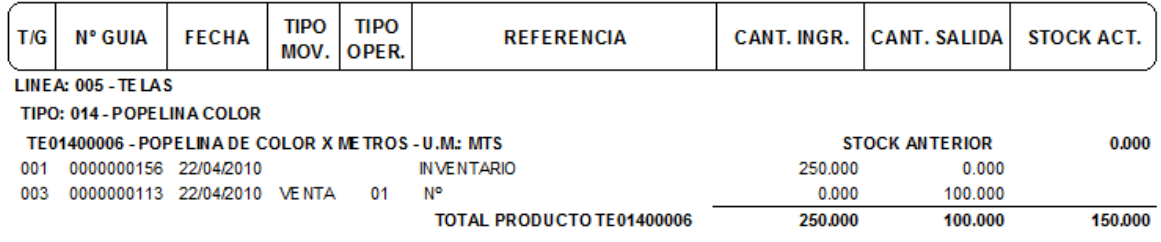

### Y el reporte de almacén para el COMODATO.

### **KARDEX (UNIDAD COMODATO)** DEL 22/04/2010 AL 22/04/2010

**ALMACEN PRINCIPAL** 

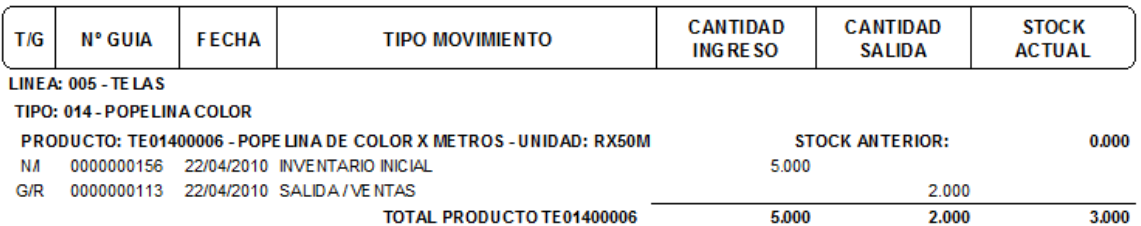